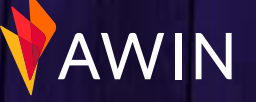

**1**

# **Checklist** degli step necessari per avviare un programma di successo

Guarda il nostro Video di spiegazione della piattaforma Imparare I fondamenti della piattaforma Awin è essenziale. Lascia che ti guidiamo attravreso la nostra [video guida](https://www.youtube.com/playlist?list=PLRJLrighNANJgX4seQWanhqNRWDLVuC4d), passo dopo passo, sugli strumenti dell'interfaccia, sui report e su tutto ciò di cui hai bisogno per iniziare al meglio l'attività.

#### Carica i banner con lo strumento My Creative

Lo strumento My Creative può essere trovato nella sezione **Strumenti > My Creative**. Gli editori useranno i banner per promuoverti sui loro siti web. È bene offrire banner di diverse dimensioni. Vedi I nostri suggerimenti [qui.](https://advertiser-success.awin.com/s/article/What-banner-sizes-are-recommended?language=en_GB)

### Carica le promozioni o i codici sconto con lo strumento Le mie offerte

Tale strumento può essere trovato nella sezione **Strumenti > Le mie offerte**. Raccomandiamo di caricare qualsiasi offerta, anche quelle always on (ossia che non hanno data di scadenza) in questa sezione (ad esempio: Spedizione gratuita per ordini superiori a 30€), in modo che gli affiliati abbiano sempre qualcosa da promuovere per tuo conto. Puoi trovari maggiori informazioni qui e un video tutorial [qui](https://www.youtube.com/watch?v=q84XPjZe2ts).

# Carica un Feed dei tuoi prodotti nel tuo account Il feed può essere caricato nella sezione **Strumenti > Feed dei miei prodotti**. I feed sono essenziali per fornire agli editori i dettagli dei prodotti da promuovere. Vedi la nostra guida su come creare e caricare un feed [qui](https://advertiser-success.awin.com/s/article/How-can-I-create-a-product-data-feed?language=en_GB).

#### Invita gli editori più in linea con il  $\bigcap$ tuo brand nella Publisher Directory

Nella sezione **Publisher> Directory Publisher** puoi cercare gli editori per nome, parola chiave o URL e filtrare per tipo di promozione e regione. Per trovare gli editori di maggior successo controlla le loro prestazioni di settore nella sezione Performance del loro profilo. Invita gli editori di tuo interesse ad unirsi al tuo programma per iniziare a lavorare con loro.

### Leggi la nostra Guida Strategica Post-Launch

In base alla nostra esperienza, gli inserzionisti che leggono questa guida hanno maggiori probabilità di avere un programma di affiliazione di successo e ben gestito su Awin. Leggi la nostra guida [qui](https://advertiser-success.awin.com/s/article/Advertiser-strategy-guide?language=it).

#### Familiarizza con le linee guida sulle Best Practice

Leggi e assimila le informazioni contenute nelle nostre linee guida sulle best practice nel marketing di affiliazione, per assicurarti che il tuo programma segua gli standard del settore. Puoi vedere le nostre linee guida [qui](https://s3.amazonaws.com/docs.awin.com/marketing/UK/Awin+Access/Affiliate+Marketing+Best+Practices.pdf).

## Controlla gli editori consigliati e invita i più interessanti sul tuo programma

Usiamo un algoritmo per abbinarti agli affiliati che pensiamo siano maggiormente adatti a te, Li trovi sotto la scheda "**Recommended**" della Directory Publisher. Per migliorare i suggerimenti dell'algoritmo, puoi dare una votazione ai vari editori.

#### Introduci il tuo programma nel modo giusto

Un' introduzione positiva è un modo efficace per dare il via al vostro programma di affiliazione. Impostate una [e-mail di benvenuto](https://advertiser-success.awin.com/s/article/Can-I-set-up-an-affiliate-programme-welcome-email?language=en_GB), in modo che ogni publisher approvato riceva automaticamente un messaggio personalizzato da parte vostra. Questo vi permette di iniziare e coltivare un rapporto di comunicazione efficace e di crescita. Impostate questa funzione sul vostro programma, leggendo il nostro [articolo qui](https://advertiser-success.awin.com/s/article/Can-I-set-up-an-affiliate-programme-welcome-email?language=en_GB).

# **Attività** necessarie al mantenimento del programma

 $\bigcirc$  Lavora sulle Approvazioni dei Publisher che hai in sospeso Le richieste in sospeso possono essere trovate nella sezione **Publisher > Approvazioni Publisher**. Monitorale frequentenemente per accettare/rifiutare gli editori che pensi possano lavorare bene sul tuo programma di affiliazione. Le richieste possono accumularsi nel tempo, quindi ti consigliamo di lavorare alle approvazioni su base settimanale/ bisettimanale, mentre gli editori sono maggiormente interessati al tuo programma.

#### Mettiti in contatto con i nuovi  $\bigcap$ editori accettati sul programma

Il marketing di affiliazione si basa sulle relazioni, quindi è fondamentale contattare gli editori che hai accettato sul tuo programma. Parla con loro del tuo marchio e delle promozioni che stai effettuando. Controlla se hanno iniziato a promuovere il tuo brand e scopri tutte le opportunità di marketing con cui potreste collaborare.

#### Convalida le commissioni in attesa

**2**

AWIN

Convalidare le commissioni dei publisher in modo puntuale permette un ritorno sull'investimento più veloce per gli editori. Puoi convalidare singole transazioni sotto **Commissione > Convalida richieste di transazione**. Le convalide veloci incoraggeranno i publisher a lavorare sul tuo programma, sapendo che non dovranno aspettare molto tempo per essere pagati. Se hai molte transazioni da convalidare, puoi convalidare le transazioni in batch. Le istruzioni su come farlo possono essere trovate [qui](https://advertiser-success.awin.com/s/article/How-do-I-approve-my-transactions?language=en_GB).

## $\bigcirc$  Controlla i livelli di vendite generate

Nella sezione "Report" della piattaforma è possibile visualizzare il report Performance Publisher e il report Performance nel tempo. Dovesse verificarsi un calo significativo delle vendite, potrebbe esserci un problema che richiede ulteriori approfondimenti. Per controllare che i tracciamenti del tuo programma funzionino correttamente, puoi effettuare una transazione di prova nella sezione **Assistenza > Testa il tracking**.

### Convalidare le Richieste di Transazione

Se un editore crede che le commissioni non siano state tracciate/assegnate correttamente, farà una Richiesta di transazione. Tali richieste possono essere trovate sotto **Commissione > Convalida richieste di transazione in sospeso**, e sono più comuni tra i publisher che si rivolgono a clienti, come i partner Cashback e Loyalty. Tuttavia, qualsiasi publisher può effettuare una richiesta di transazione. Le Richieste di transazione si validano automaticamente entro 75 giorni, quindi è importante monitorarle frequentemente.

### Comunicazioni con i publishers

Una comunicazione regolare con i publishers è fondamentale per il successo di un programma di affiliazione: teneteli aggiornati sulle novità del vostro brand tramite il [Communication Centre.](https://advertiser-success.awin.com/s/article/What-is-the-Communication-Centre-and-how-can-I-utilise-it?language=en_GB" \o "https://advertiser-success.awin.com/s/article/What-is-the-Communication-Centre-and-how-can-I-utilise-it?language=en_GB" \t "_blank) Che si tratti di novità sulle prossime promozioni, aggiornamenti su termini e condizioni, oppure sul lancio di nuovi prodotti , assicuratevi di tenerli aggiornati.

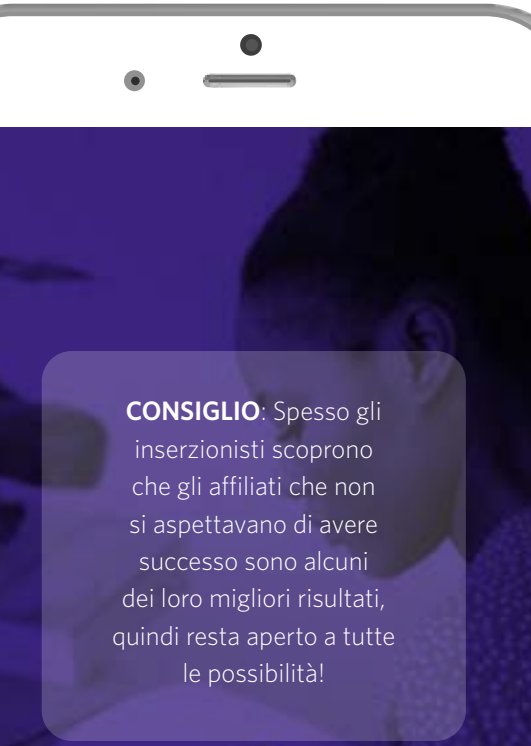